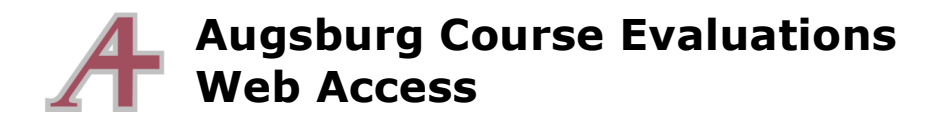

Your course evaluation results are available on the web for your review. The website URL will be posted widely as it is the same URL that students use to submit evaluations. That URL is

http://eval.augsburg.edu/etw/crseval.asp

Login with your AugNet username and password. If your username or password is not recognized, contact evalhelp@augsburg.edu noting the problem.

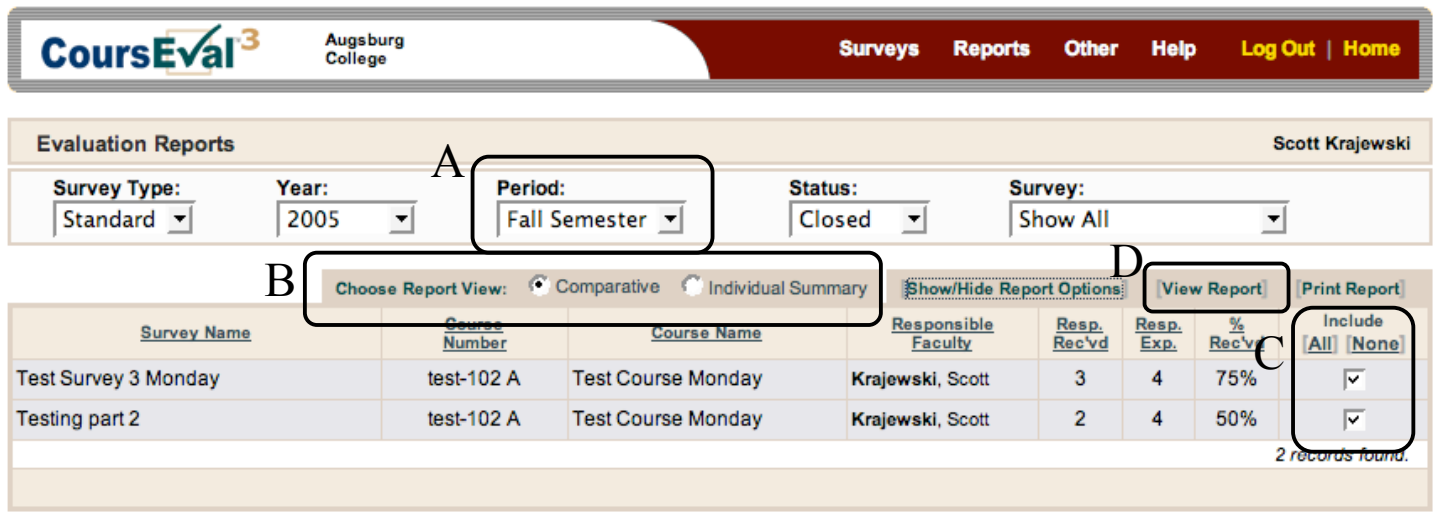

Once you are logged in you will see your available evaluations.

Some of the highlights of this screen are

- A. **Period** Changing this to *all* will show courses in all terms.
- B. **Report View** You can select either a *comparative* or *individual* report. The comparative report will present aggregate results from your department and from all evaluations in the same term as the course.
- C. **Include** This allows you to select which courses to see in the report.
- D. **View Report** This creates the report in a new window based on the options you have selected.

Speaking of options, clicking on **Show/Hide Report Options** allows you to control what information is displayed in the report. If you are interested in customizing how your results are displayed, continue to the next page.

Clicking on **Show/Hide Report Options** will show or hide this screen with many many options. Again, the defaults are generally suitable for most.

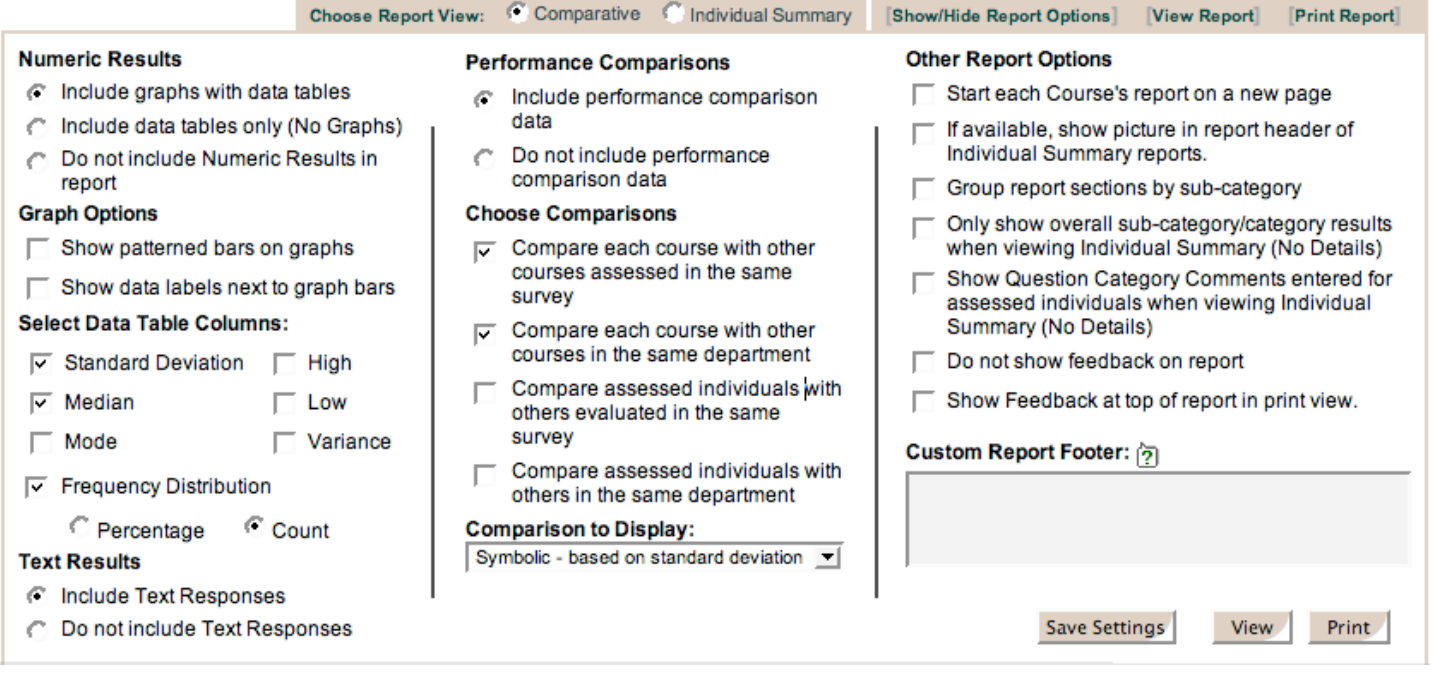

Starting from the upper left and moving down the columns:

- **Numeric Results** You may choose to include graphs and numerical data, or to omit the graphs and only have numeric tables, or completely omit the numerical results. The last option will essentially show only the open-ended responses.
- **Graph Options** You may change how the graphs are shaded and if the graphs will have labels on them.
- **Select Data Table Columns** In the numerical results you may chose what statistical elements are included. Generally standard deviation and the frequency distribution are sufficient. The mean (average) will always be displayed.
- **Text Results** You may choose to omit the open-ended responses.
- **Performance Comparisons** You may choose to not include information comparing this course to others. In some cases the comparisons are not relevant and only add clutter to the report.
- **Other Report Options** These options will generally never be useful to us.